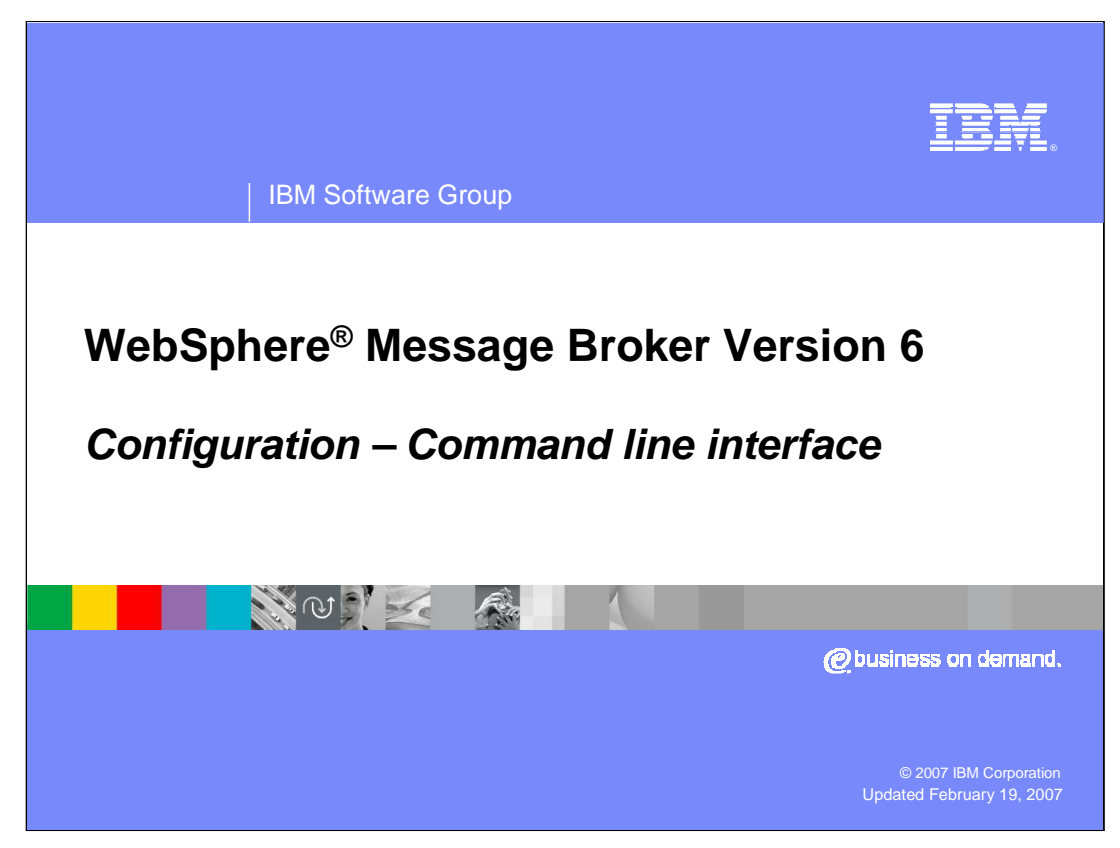

This presentation discusses the new and improved Command Line Interface in WebSphere Message Broker Version 6.

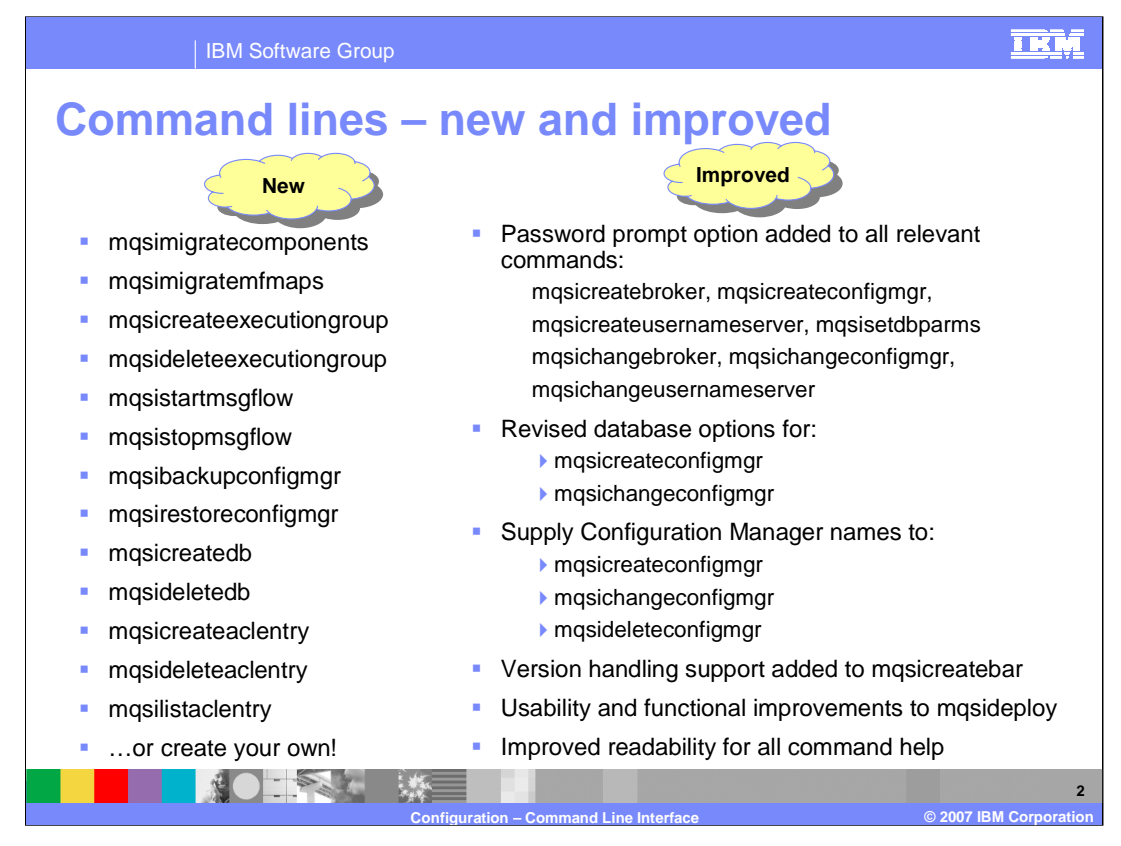

This slide shows some of the new and improved commands provided in WebSphere Message Broker Version 6. For a complete list of line commands search topic an07060 in the Information Center.

As a result of the ability to create multiple Configuration Managers, the correct profile must be set before using the line commands. The profile is set with the "mqsiprofile" command. On Windows®, this is provided by running these commands in the command prompt windows opened when you open the Broker Command Console.

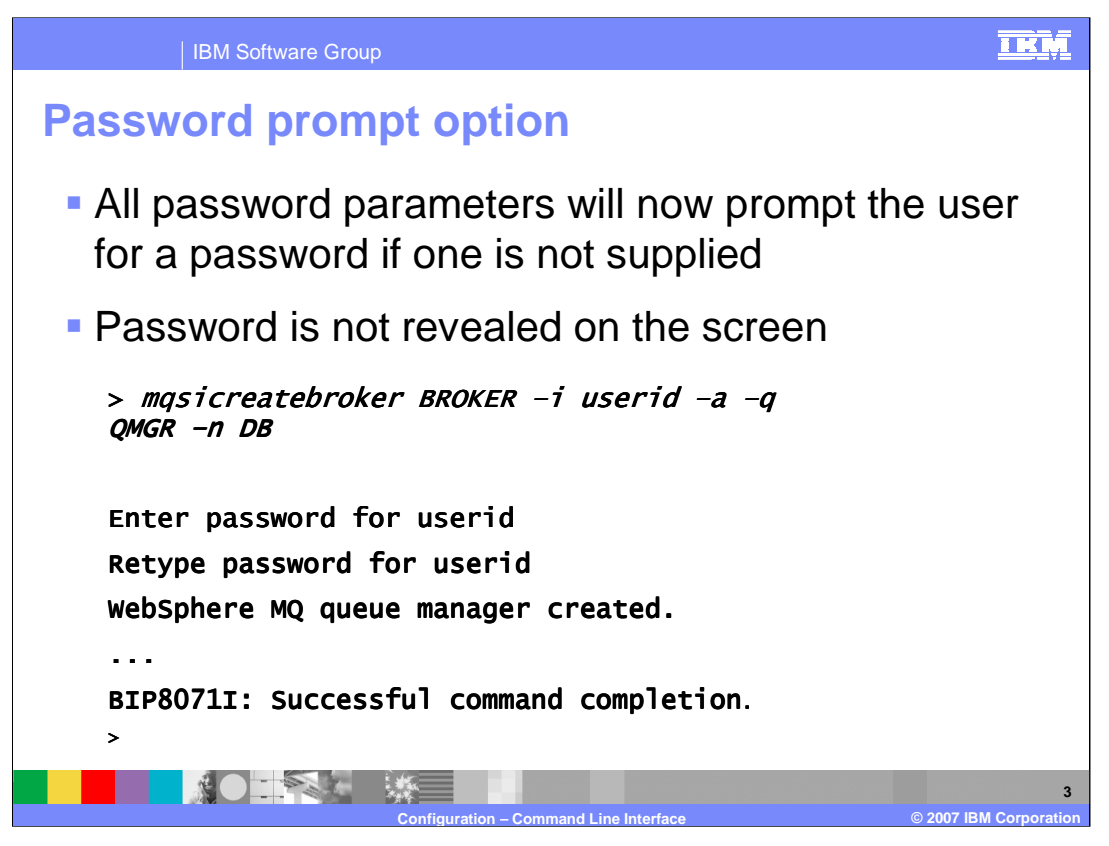

One of the security enhancements that was made for Version 6 is the password prompt option. If the password is not provided on the command itself, the password will be prompted as part of the command execution. The password is not shown on the screen as it is entered.

The example on this slide shows the creation of a broker. Since the password is not included on the command, it must be entered when prompted.

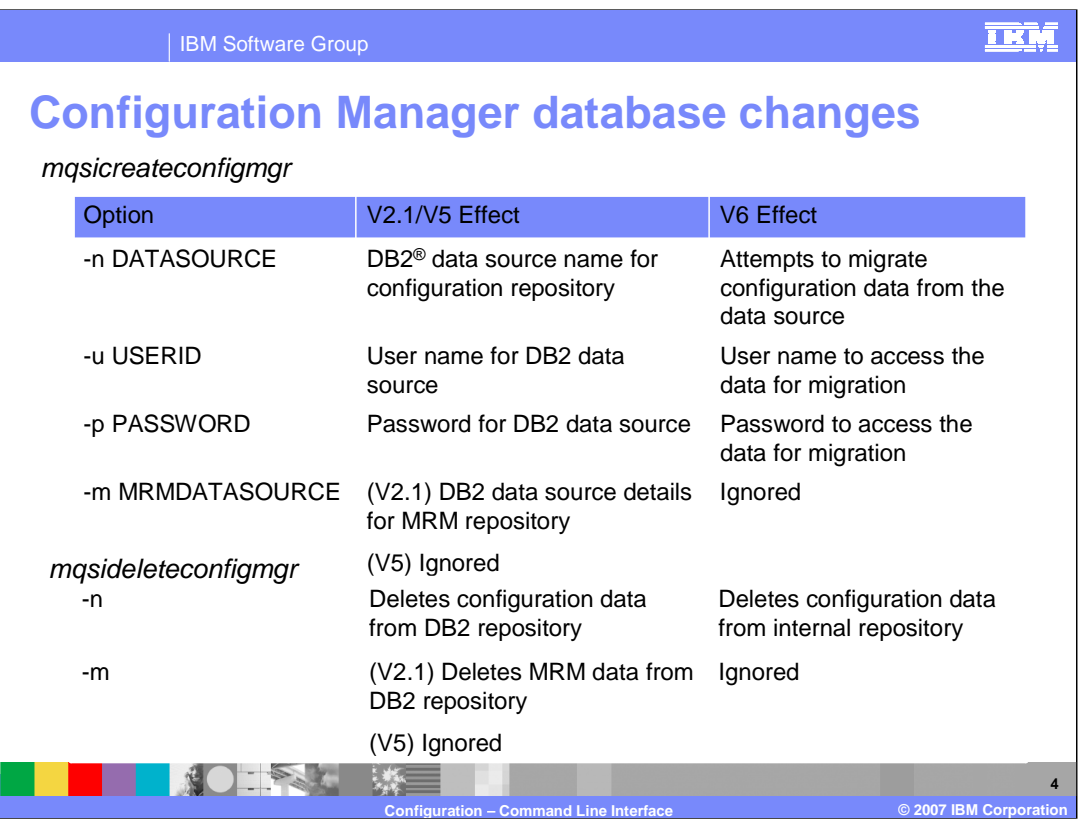

A key change with WebSphere Message Broker Version 6 is the ability to create multiple instances of the Configuration Manager. Also, the Configuration Manager does not now store its information in an external database. This has been replaced by an internal database, contained entirely within the Configuration Manager.

This changed the behavior of commands that are directly related to the Configuration Manager DB2 database. This slide illustrates this with the "mqsicreateconfigmgr" command. The options have different meanings when applied to Version 6, compared with earlier versions.

In Version 5, the –n parameter was used to identify the Configuration Manager DB2 database. The command then used this to create a set of database tables in the database, which were used by the Configuration Manager. In Version 6, since there is no need to create an external database, the  $-n$  parameter is no longer required. In Version 6, this parameter is used to reference the Version 5 or Version 2.1 database, so that the Configuration Manager can be migrated up to the Version 6 level.

The –u and –p parameters are used in a similar manner. In Version 2.1 and 5, they are used to create the tables in the database. In Version 6, as with the –n parameter, they are used to access the old databases, for the purposes of migration to Version 6.

The –m parameter is used only in Version 2.1, where message set definitions were stored in the DB2 MRM database. In Version 6, as with Version 5, these definitions are stored in the Toolkit workspace, or in an external code management repository.

The –n parameter is used to delete data from the Configuration Manager database. In the case of Versions 2.1 and 5, data is deleted from DB2. In the case of Version 6, data is deleted from the internal database.

The –m parameter is used to delete MRM definition data; this is not required in Version 6.

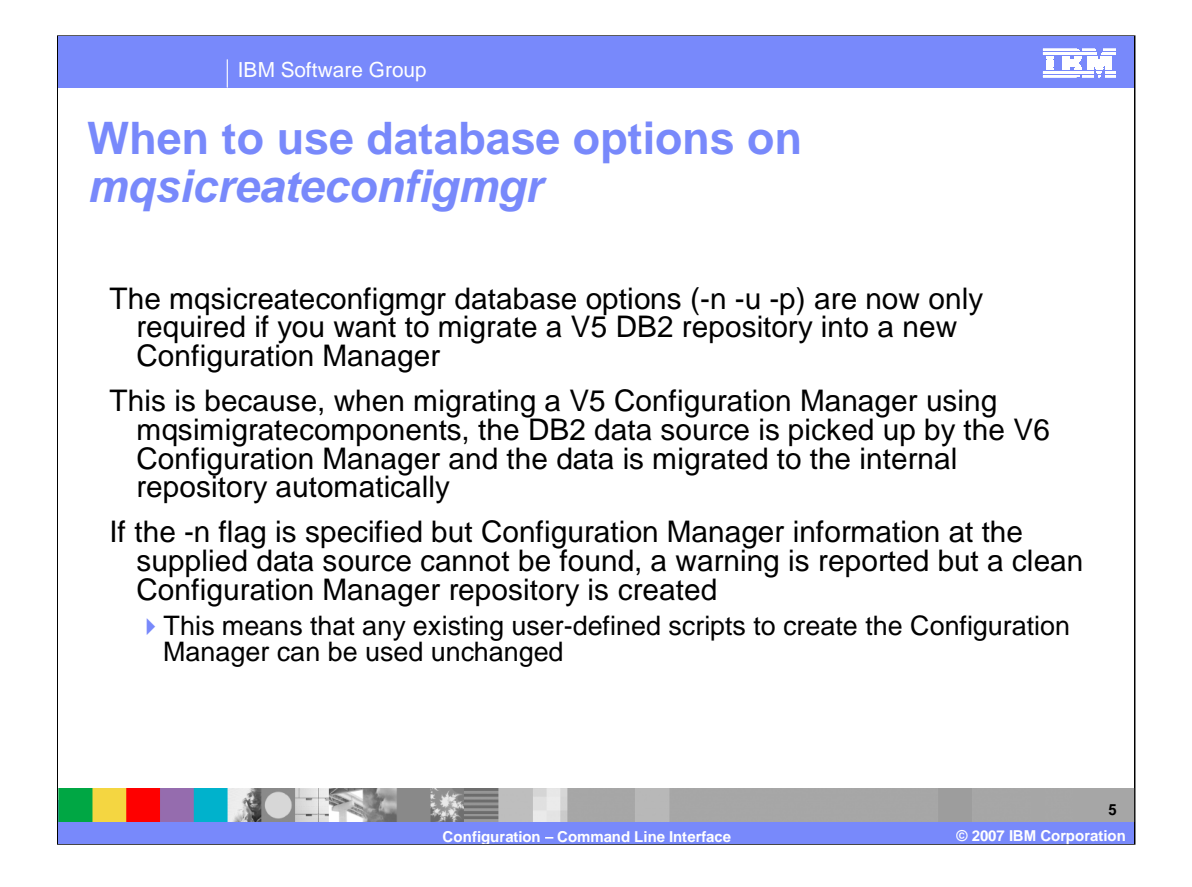

When performing a migration from Version 5, the "mqsimigratecomponents" is used to migrate user applications. This command will migrate Configuration Managers, brokers, and User Name Servers.

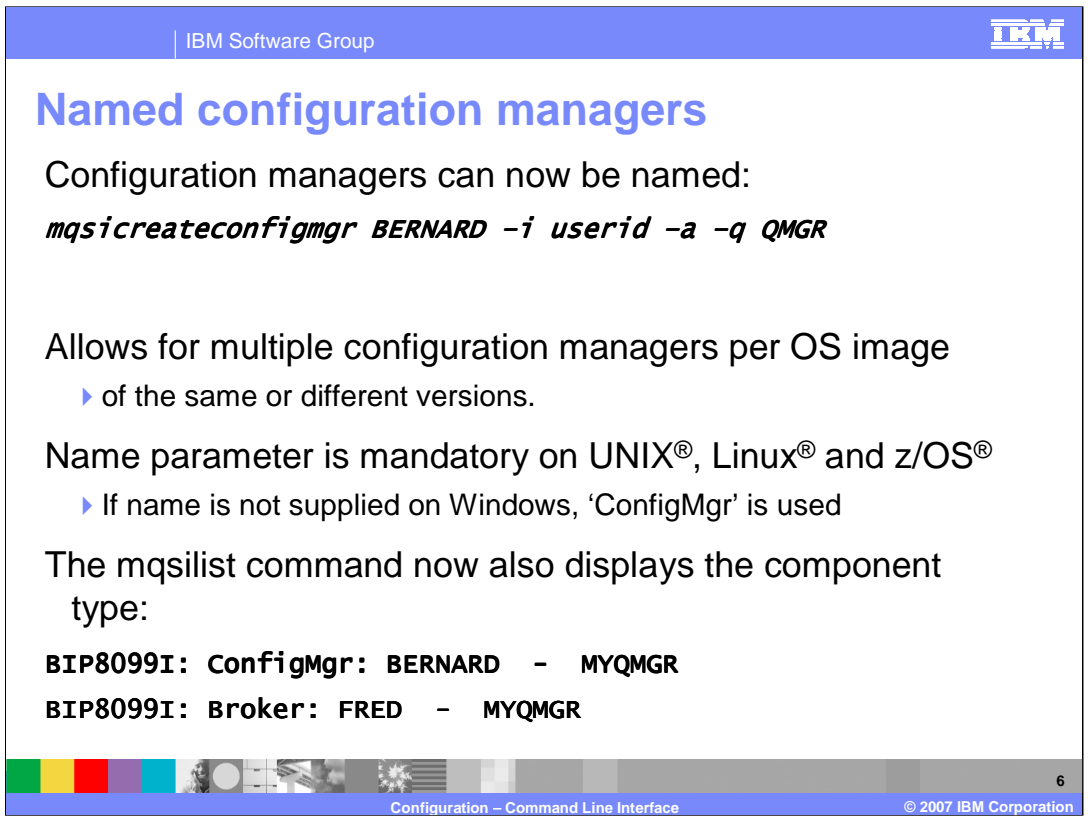

In V6 it is possible to create several Configuration Managers on a single system. This system may be Windows, as in earlier versions, but it is also possible to create the Configuration Manager on other platforms. The Configuration Manager may be located on the same system as the Broker runtime.

Since it is possible to have multiple instances of the Configuration Manager, the Configuration Manager must now be named, in order to be identified uniquely. When creating a Configuration Manager, the first parameter should be the name of the Configuration Manager. On the platforms which are supporting the Configuration Manager for the first time, namely UNIX, Linux and z/OS, this parameter is mandatory. On Windows, to maintain backward compatibility, it is optional, although of course if multiple Configuration Manager are required, they will need to be named uniquely.

The "mqsilist" command has been updated to reflect this change, and now displays the type of resource and its name.

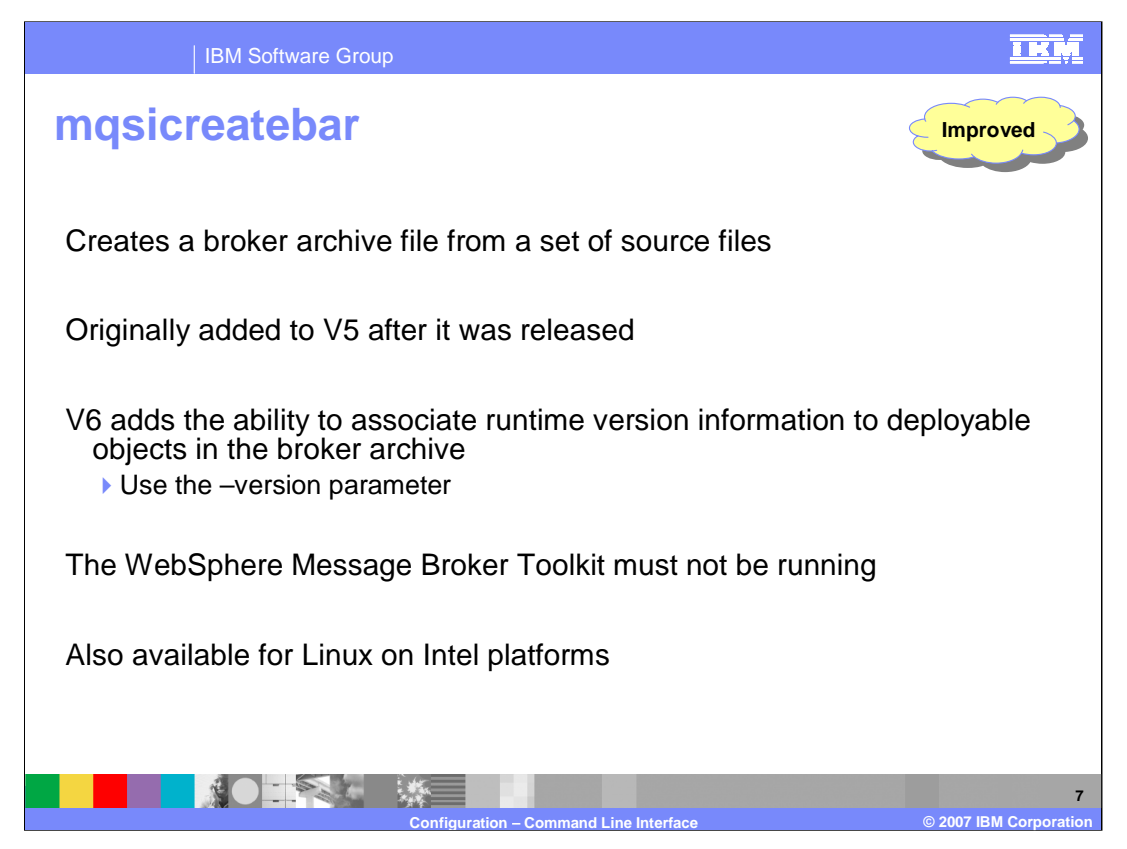

When creating a bar file for deployment, it may be necessary to do this without using the Broker Toolkit. The "mqsicreatebar" command enables the creation of a bar file in this way.

In Version 6, this command has been updated to associate a version number with the components of the bar file. The version handling capabilities of Message Broker are more fully described in another presentation.

Since this command uses some of the Eclipse facilities, the Broker Toolkit must not be running when this command is used. This and other WebSphere Message Broker Toolkit commands are found in the eclipse folder of your installation directory.

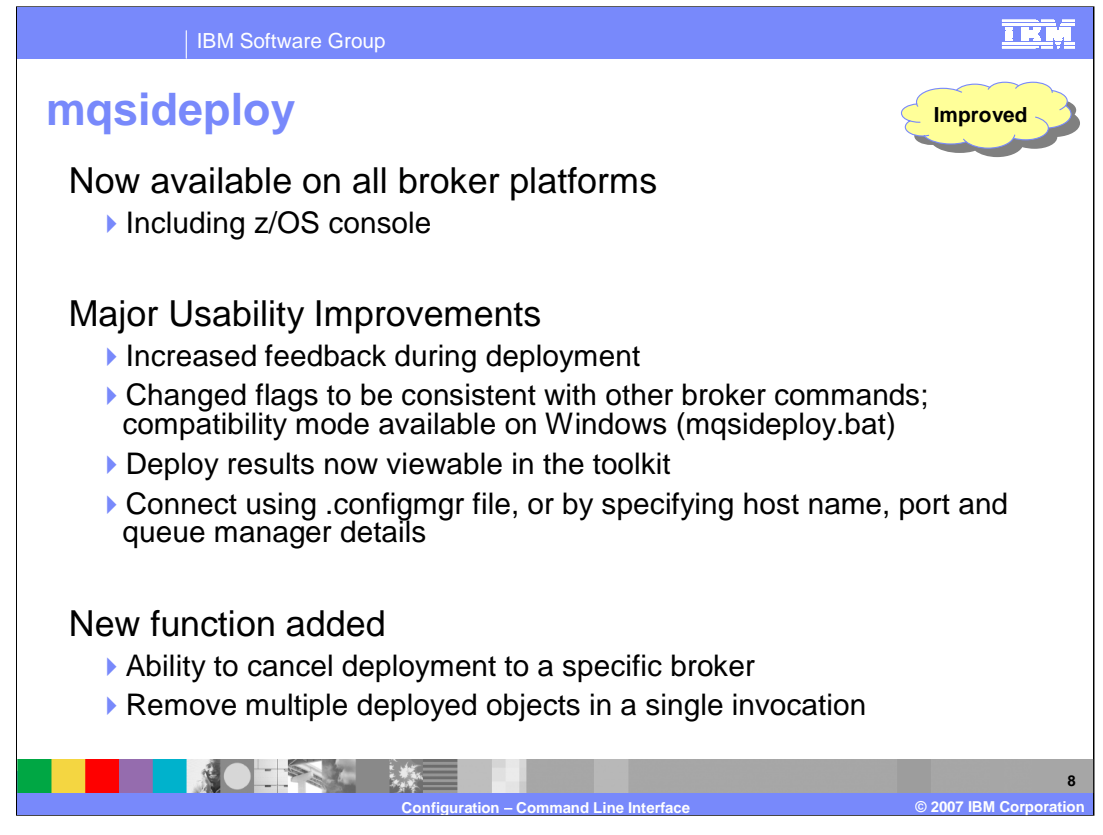

mqsideploy allows you to deploy a bar file into a production system without using the Broker Toolkit. This function has been extended to include the z/OS platform.

The usability of this command has been enhanced, and more information is provided on completion of the command. The next slide shows an example of the output from this command. When the command has been used to deploy a bar file to the broker runtime, the results of this deployment are shown in the Administration perspective of the Toolkit.

To use this command, the platform where the command is issued needs to have a connection to the appropriate Configuration Manager. The details of this connection are normally generated by the Toolkit, when the connection is first established. This activity creates a file with a suffix of ".configmgr". This file can be exported from the Toolkit and used by the "mqsideploy" command to establish its own connection to the Configuration Manager. Alternatively, when executing the command, it is possible to directly specify the connection details for the Configuration Manager.

The mqsideploy command also allows you to cancel a deployment request, and to remove all deployed objects in a single operation. For example, the command can be used to remove all deployed message flows in a single execution group.

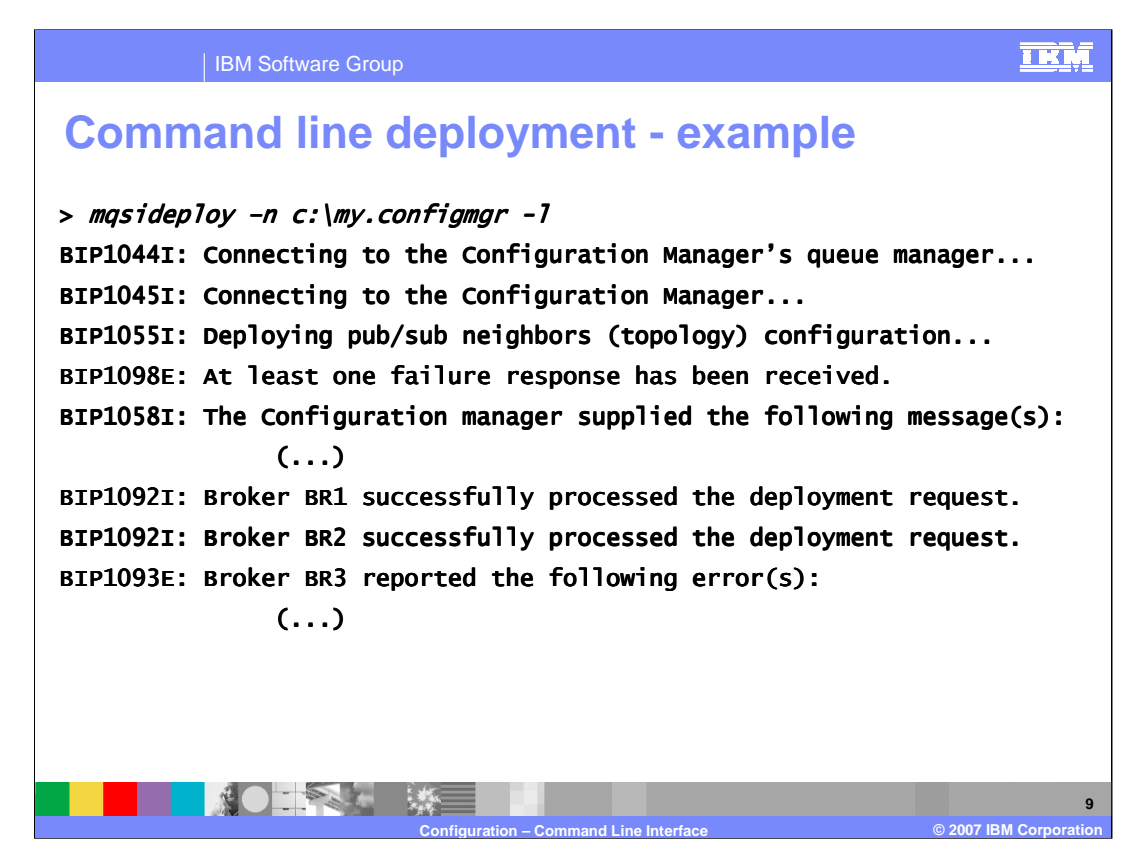

Here is an example of the "mqsideploy" command, showing the information that is returned on completion of the command.

In this case, the command connected to the Configuration Manager by using the connection information stored in "my.configmgr".

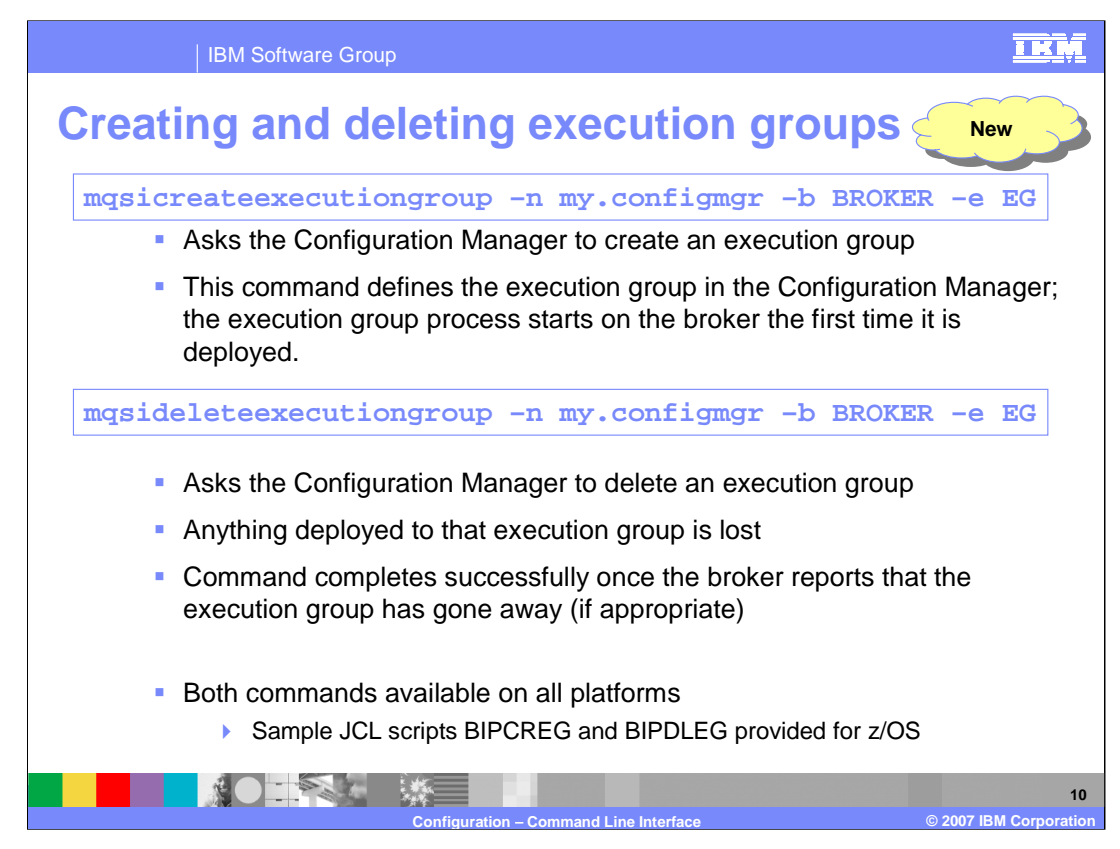

WebSphere Message Broker Version 6 introduces the facility to create and delete execution groups without using the Broker Toolkit as shown here.

When the execution group is defined, a record is made of this in the Configuration Manager. However, the execution group will not be fully defined until the first message flow is deployed to it. Hence, the execution group will not be visible in the Administration perspective of the Toolkit until a flow has been deployed.

When the execution group is deleted, any objects that have been deployed to that execution group will be lost. However, the source of those objects (message flows, sets, or the deployment bar file) will not be deleted.

As with the previous slide, these commands need to connect to the Configuration Manager. These examples use information stored in the file "my.configmgr".

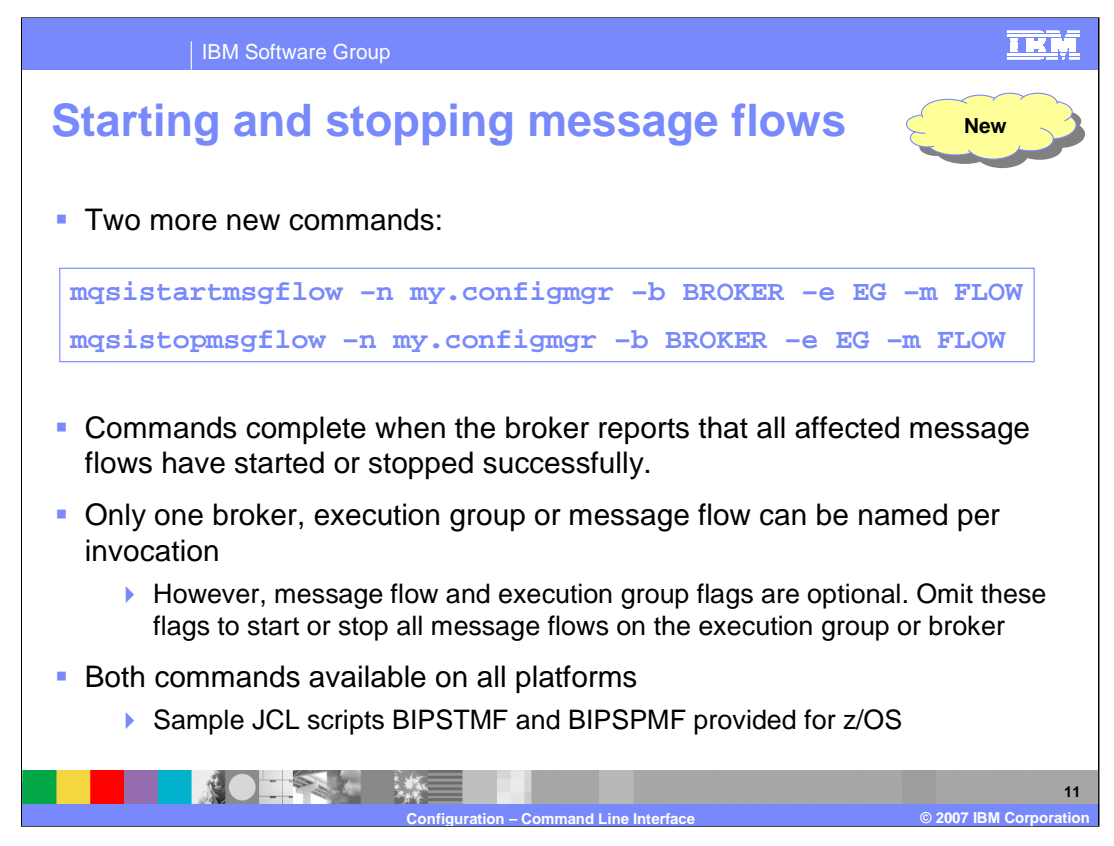

Message flows can be started and stopped using the two new commands shown on this slide. Again, a connection is required to connect to the Configuration Manager. These commands are then used to start or stop an individual message flow.

If the –m flag is omitted, then the command will be invoked for all message flows in the specific execution group.

If the –e flag is omitted, then the command will be invoked for all message flows in the entire broker.

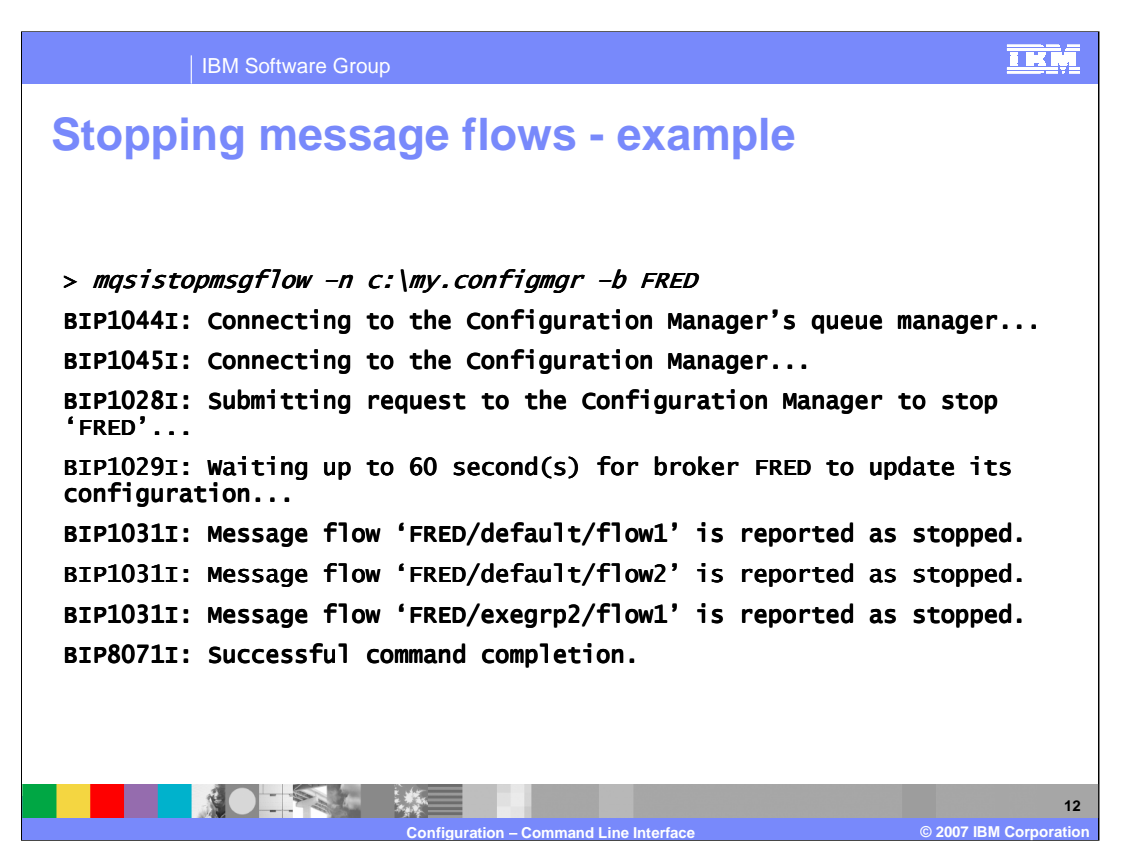

This slide shows an example of stopping all message flows, in all execution groups, in the broker called FRED. Each message flow reported as stopped will be reported by this command.

The command will wait up to 60 seconds to receive the response to the command.

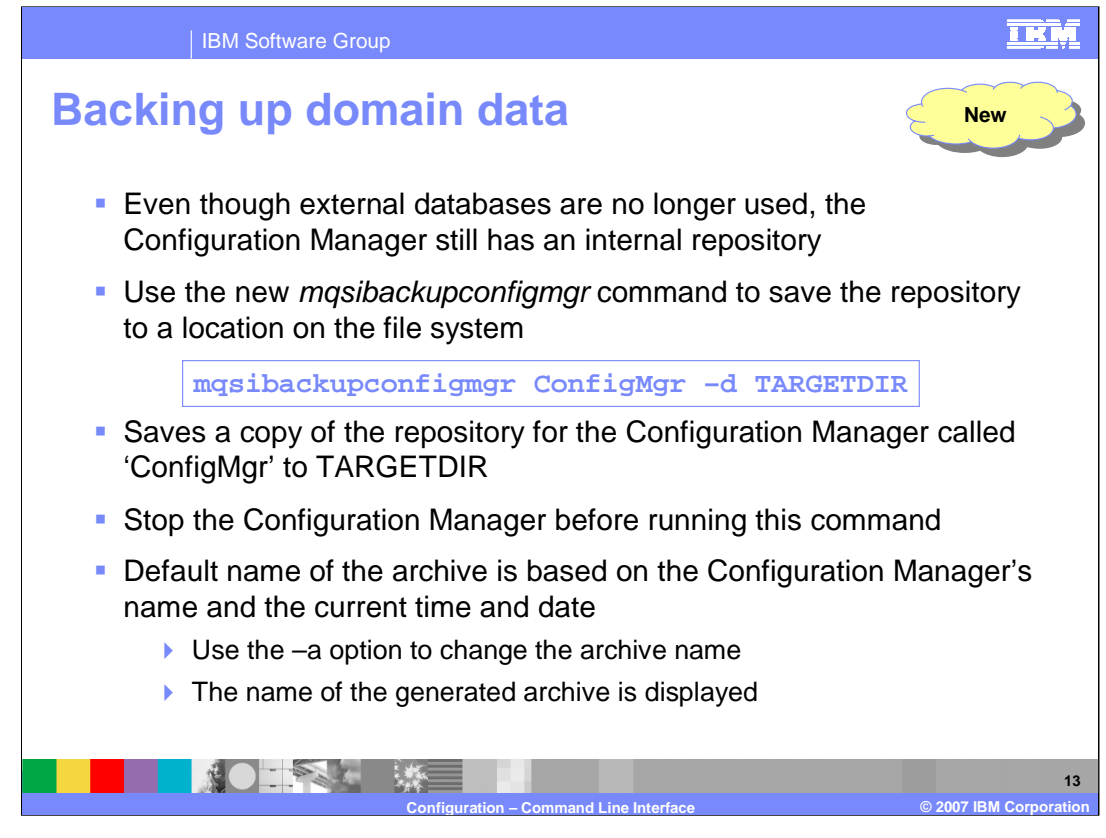

As discussed earlier, the Configuration Manager does not now use an external DB2 database. Instead, it uses an internal database which is installed and configured automatically by the product installation process. However, the Configuration Manager repository contains useful information, and it may be desirable to back up the data contained here. For example, this may be useful when reporting problems to IBM; one of the pieces of diagnostic information may be a backup of this repository.

The repository can be backed up using the command shown on this slide. The –d parameter is used to specify where the backup will be stored. Before executing this command, ensure that the Configuration Manager has been stopped.

The backup file name will be generated, based on the name of the Configuration Manager. This can be changed by using the –a parameter.

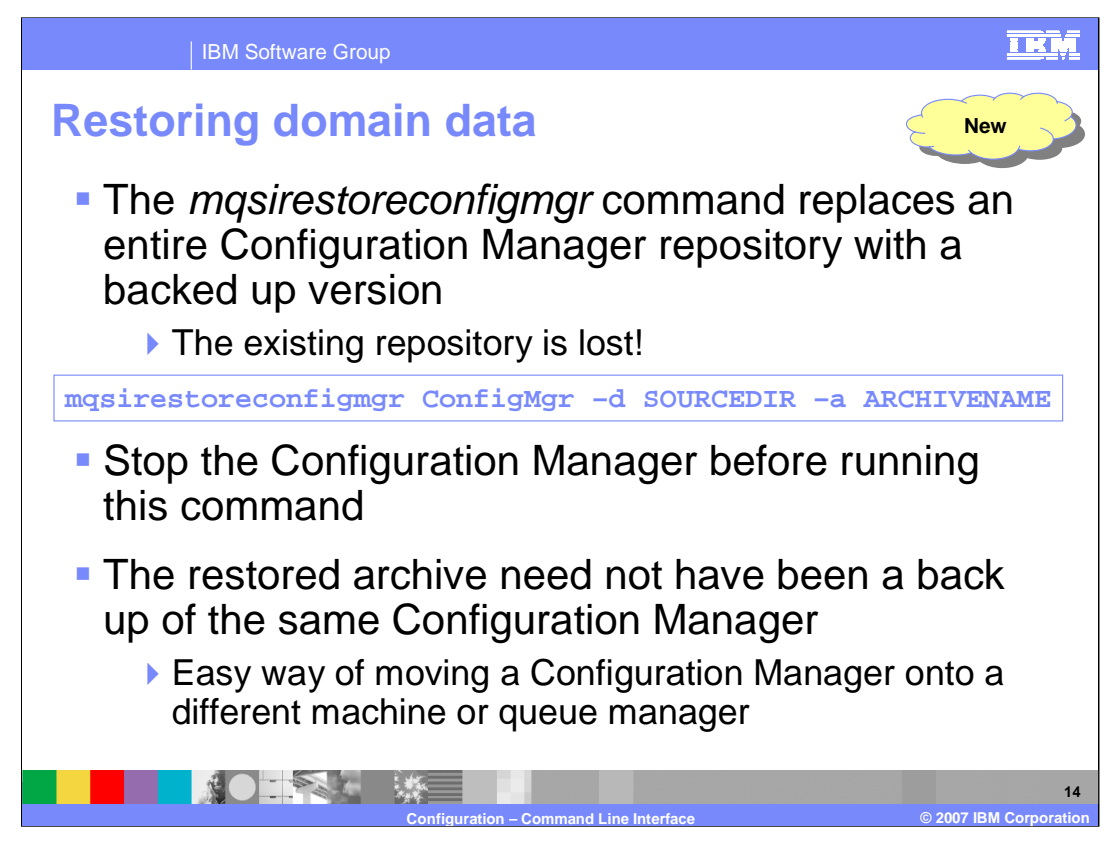

Conversely, to restore the Configuration Manager from a backup, use the command shown here. Again, the Configuration Manager should be stopped before running this command.

It is important to note that this command will overwrite anything that is contained in the current Configuration Manager repository. Hence, you should be sure that you intend to perform this action before going ahead with the command.

The Configuration Manager to be restored does not have to exist. If it does not exist, this command will effectively create a new Configuration Manager, based on the contents of the backup. The ConfigMgr parameter on the command is used to create a Configuration Manager of that name. Hence, this command can be used to replicate Configuration Manager definitions to new instances.

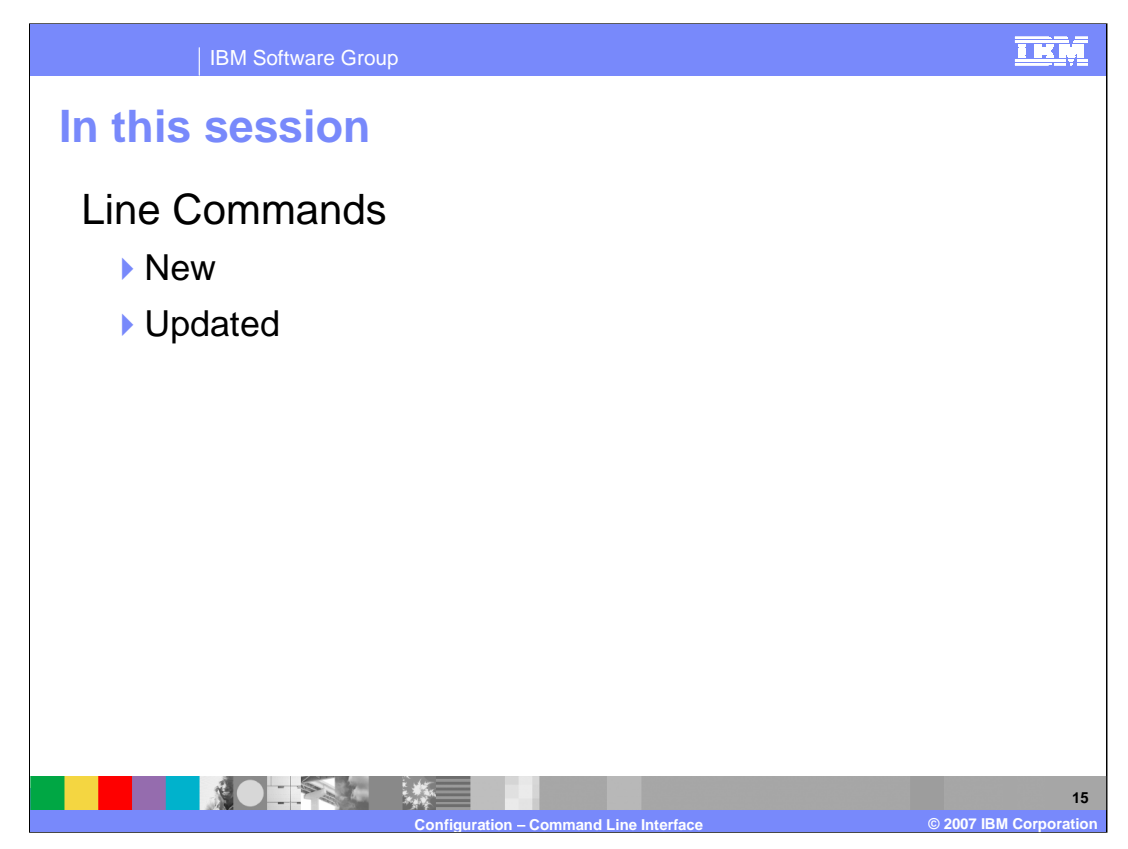

This session covered some of the new and updated line commands in WebSphere Message Broker Version 6.

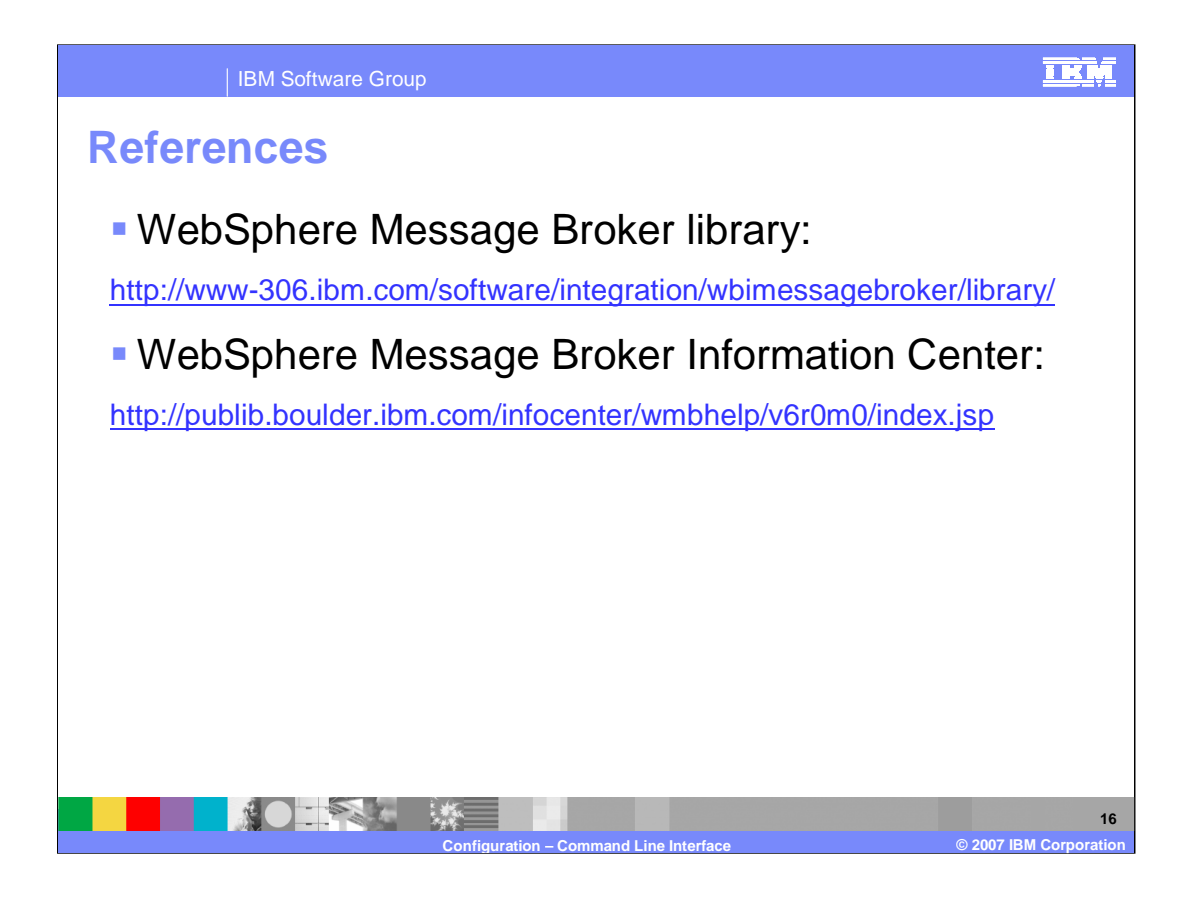

## IBM Software Group

## **TRM**

## **Trademarks, copyrights, and disclaimers**

The following terms are trademarks or registered trademarks of International Business Machines Corporation in the United States, other countries, or both:

DB2 WebSphere z/OS

Intel is a trademark of Intel Corporation in the United States, other countries, or both.

Windows and the Windows logo are registered trademarks of Microsoft Corporation in the United States, other countries, or both.

UNIX is a registered trademark of The Open Group in the United States and other countries.

Linux is a registered trademark of Linus Torvalds in the United States, other countries, or both.

Product data has been reviewed for accuracy as of the date of initial publication. Product data is subject to change without notice. This document could include technical inaccuracies or<br>sypographical errors. IBM may make

Information is provided "AS IS" without warranty of any kind. THE INFORMATION PROVIDED IN THIS DOCUMENT IS DISTRIBUTED "AS IS" WITHOUT ANY ORDER INTERT AND READ INFORMATION AND WARRANTLES OF READ INFORMATION ANY WARRANTY.

IBM makes no representations or warranties, express or implied, regarding non-IBM products and services.

The provision of the information contained herein is not intended to, and does not, grant any right or license under any IBM patents or copyrights. Inquiries regarding patent or copyright<br>licenses should be made, in writin

IBM Director of Licensing IBM Corporation North Castle Drive Armonk, NY 10504-1785 U.S.A.

Performance is based on measurements and projections using standard IBM benchmarks in a controlled environment. All customers have used the measurement of the measurement of a standard and the measurement of the measuremen

© Copyright International Business Machines Corporation 2007. All rights reserved.

Note to U.S. Government Users - Documentation related to restricted rights-Use, duplication or disclosure is subject to restrictions set forth in GSA ADP Schedule Contract and IBM Corp.

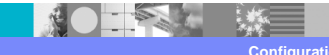

**Configuration – Command Line Interface © 2007 IBM Corporation**